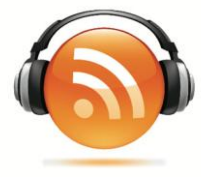

### **¿Qué es un Podcast?**

La definición idealista diría que es un programa de radio que cualquiera puede crear en su casa para darlo a conocer al mundo vía Internet. Pese a que es totalmente cierta existe una definición más profesional.

Un podcast es un archivo de audio el cual colgamos en internet para su posterior difusión. Normalmente esos archivos de audio pueden escucharse desde la misma página web, se pueden descargar en el ordenador para escuchar en otro momento o para pasarlo a un reproductor MP3. Tienen como característica que nos podemos subscribir a ellos mediante RSS para descargarlos de forma automática a nuestro ordenador o reproductor cada vez que se emite algo nuevo.

Los formatos de audio de los Podcast son variados aunque la mayoría son MP3 u OGG ya que de esta manera al compartilos, evitamos problemas a la hora de reproducirlos en otros equipos informáticos que no sean PC.

A continuación podemos observar un esquema del recorrido que hace un podcast desde su creación hasta su paso final que es llegar a su oyente:

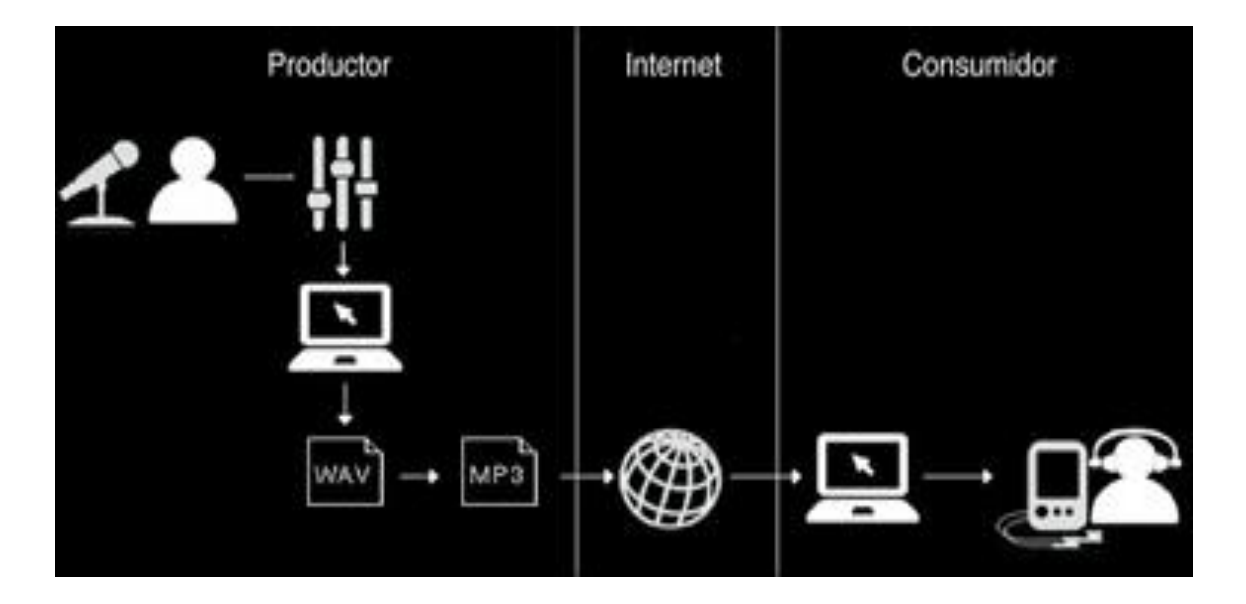

Como podemos observar, el podcaster hace una grabación con un micro o grabadora, posteriormente se edita con la ayuda de una aplicación informática o de la misma grabadora.

El resultado final tras la edición o postproducción es un archivo con extensión MP3, WAV, WMA,… aunque nos pueden servir casi cualquiera, se recomienda que el archivo que subamos a nuestra web sea MP3 para evitar problemas de incompatibilidad con los reproductores de nuestros oyentes.

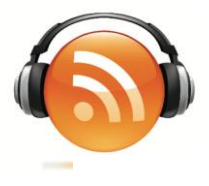

Una vez en la red los usuarios con podrán escucharlos en sus ordenadores o descargarlos en sus reproductores MP3 o móviles para llevarlos siempre encima y poder escucharlos en cualquier momento.

#### **¿Cómo crear un Podcast?**

Ya hemos explicado más o menos los pasos, ahora entremos en detalle. Para crear un Podcast debemos tener claro que requisitos necesitamos para su correcta elaboración. Aquí os detallamos una pequeña lista que os servirá de ayuda.

Requisitos mínimos:

 $\blacksquare$  PC

- Micrófono (si no está integrado en nuestro PC) o Grabadora.
- + Programa de edición de audio. (Opcional).
- Conversor de audio WMA a MP3. (Si no tienes un programa de edición de audio).
- Acceso a un espacio web donde colgar los archivos de audio.

Los pasos para crear un Podcast son los siguientes:

Grabaremos nuestro contenido (música, voz, ambos…) con ayuda de un micro o grabadora. Es importante que el lugar de grabación sea lo más silencioso posible para evitar interferencias externas en nuestro Podcast y así hacer llegar nuestro mensaje lo más nítido y claro posible. Hay podcasters que le dan más importancia al fondo que a la forma pero en pro de la calidad siempre se recomienda realizar una posproducción.

Existen infinidad de programas de edición de audio (uno de los más famosos es el Steinberg Cubase 4) que nos permitirá insertar música, empalmar cortes (si no queremos grabar todo el programa de un tirón), filtrar ruidos de fondo, balancear graves y agudos y aplicar todo tipo de efectos sonoros. Aunque también se puede hacer todo eso directamente con la [Grabadora LS-10](http://www.espaciopodcast.com/grabadoras-digitales/grabadora-voz.php?idioma=es&id=16) (un pequeño estudio de grabación portátil digno de conocer).

Una vez editado todo resultado final debe ser un único archivo de audio que intentaremos guardar en formato MP3 u OGG.

El siguiente paso es editar la Etiqueta ID del archivo. Cualquier reproductor MP3 tiene la opción de editar dicho elemento. Nosotros os explicamos con más detalle cómo hacerlo con tres programas típicos, uno de edición de audio, el Audacity y los dos que son reproductores de audio con los que podréis editar la etiqueta ID (importante para el reconocimiento posterior del podcast).

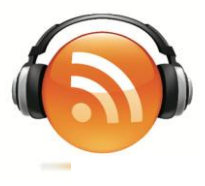

# Audacity 1.3.

Primero grabamos el contenido del podcast.

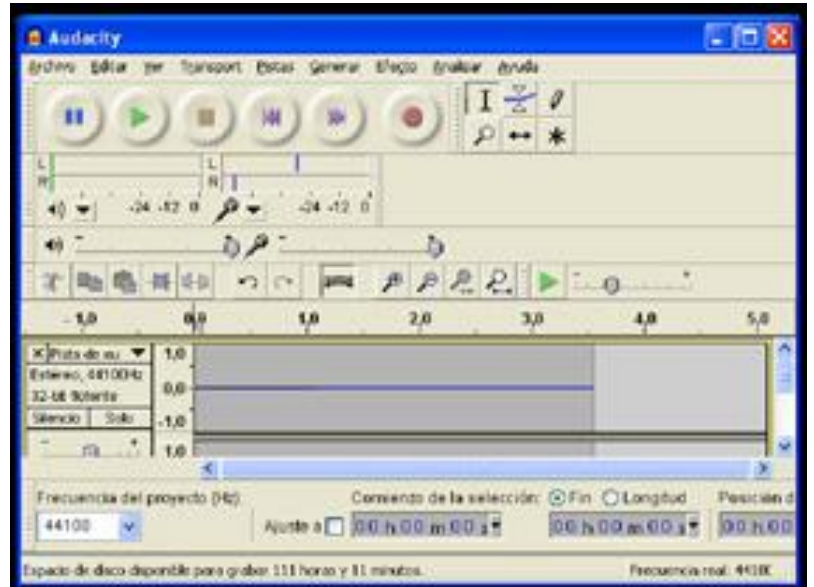

Cuando tenemos ya editadas las pistas y con un único archivo final nos dirigimos a Archivo > Exportar.

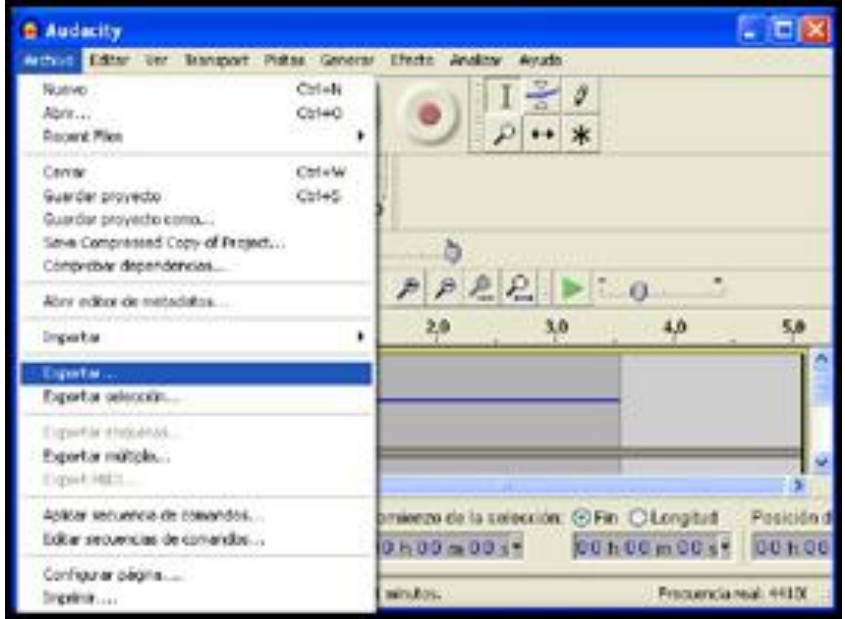

Una vez dentro introducimos el nombre de nuestro archivo y al guardar automáticamente nos pedirá que etiquetemos el archivo MP3.

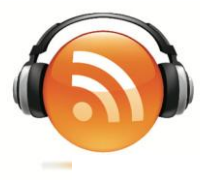

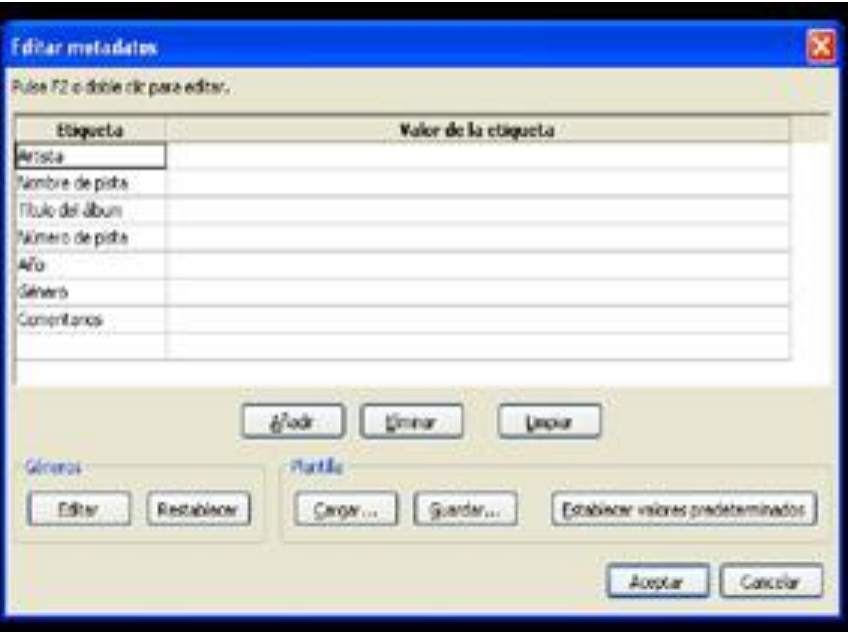

Al completar los campos necesarios, clicamos en Aceptar. Y obtendremos nuestro Archivo MP3 etiquetado. Ojo, este programa necesita descargar un archivo .dll y al final de este último paso te da la opción de descargarlo y tan solo tienes que decirle donde está situado.

Winamp 5.541

Clicamos con el botón derecho de mouse, encima de nuestro Archivo MP3 que tenemos en la lista de reproducción.

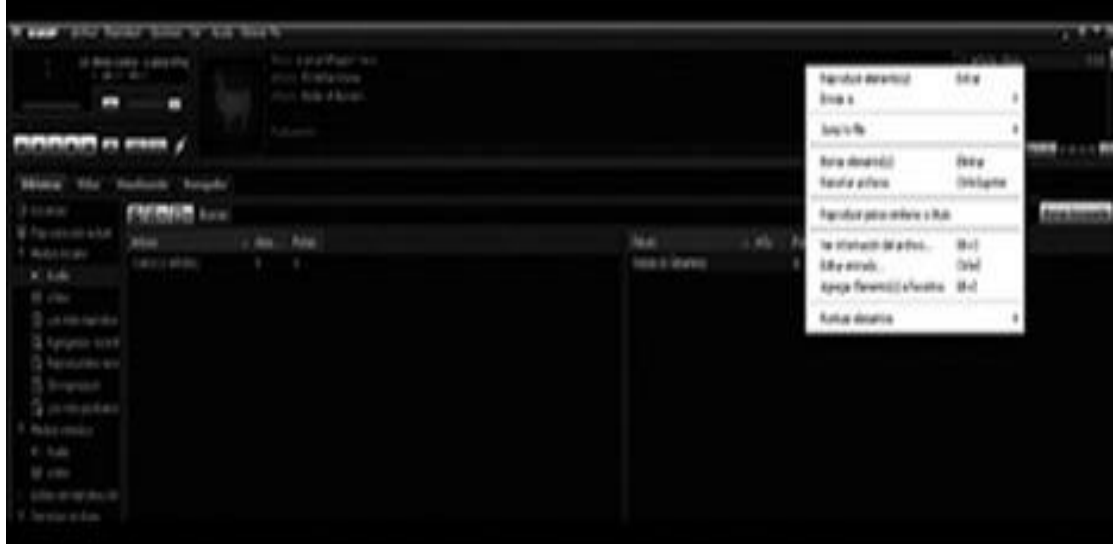

A continuación clicamos en la opción "ver información del archivo". Otra opción es el acceso rápido a ver información presionando "ALT+3".

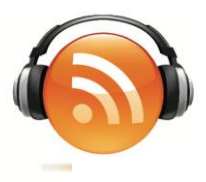

Nos saldrá una pantalla como esta:

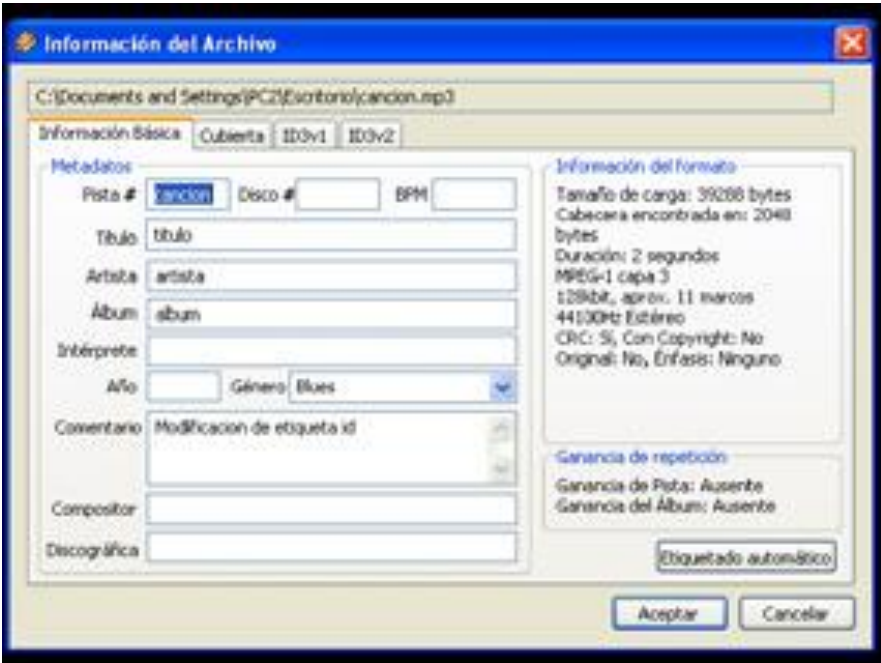

Aquí podremos editar los datos de nuestro archivo MP3 y finalizaremos clicando en Aceptar.

Itunes 8.0

Situados en la lista de reproducción de Itunes lo siguiente es clicar en el botón derecho del mouse en la canción que queremos editar su etiqueta.

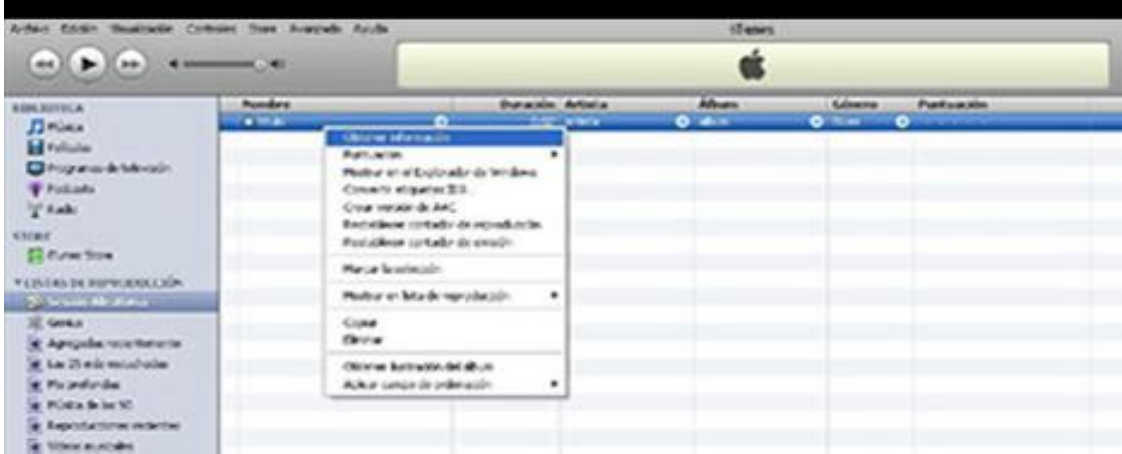

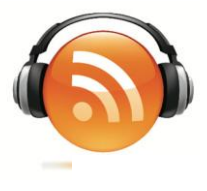

En el desplegable que nos aparece clicaremos en obtener información. Y nos aparecerá una ventana como la que veremos a continuación.

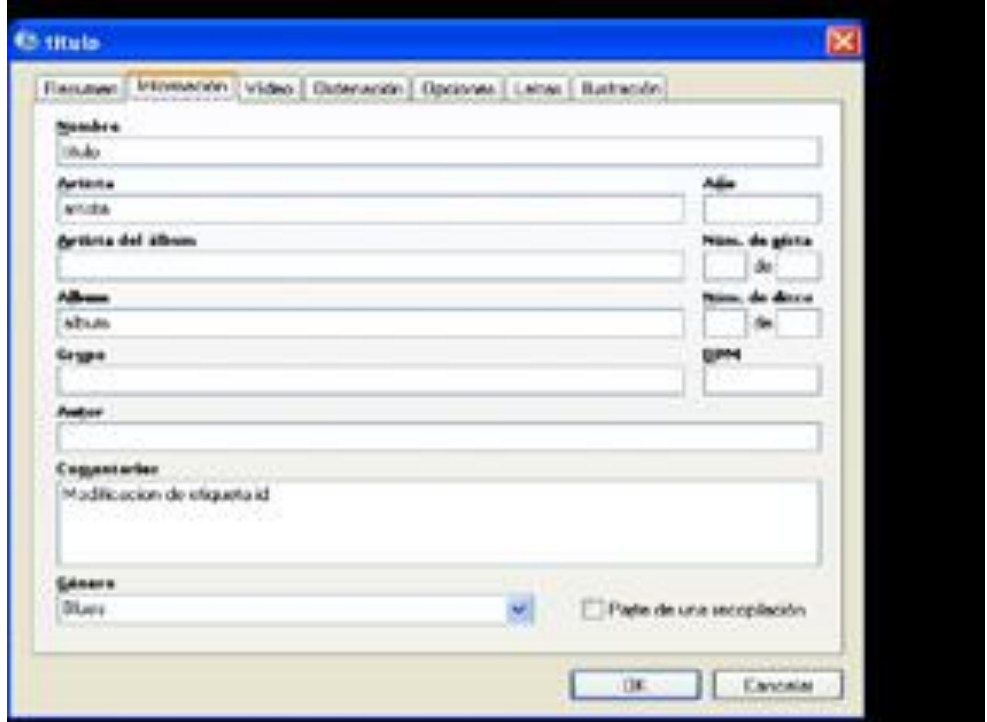

Al abrir la ventana por defecto nos aparece en la pestaña "Resumen", nosotros nos tenemos que dirigir a la pestaña Información que es la que se muestra en la imagen anterior y allí modificaremos los campos y clicaremos en OK para finalizar los cambios.

Una vez tenemos el archivo en MP3 y con la etiqueta ID con la información básica de nuestro Podcast, el último paso es colgarlo en Internet.

Para subir su Podcast a un servidor de Internet hace falta tener una página web con un hosting contratado, suele ser bastante barato tener una web propia pero también hay opciones gratuitas y muy sencillas de utilizar (blogger o blogspot, por ejemplo).

Otra opción más rápida y simple es subirlo a un portal de podcast como es www.espaciopodcast.com, ahí nos aseguramos una gran cantidad de oyentes desde el primer minuto sin necesidad de gastar dinero en promoción. El éxito o no de nuestro programa dependerá de la calidad y el cariño con el que lo hagamos.

Este paso no es obligatorio pero sí muy recomendable si, más que colgar un archivo de audio en la red, pretendemos tener nuestro programa de radio online (que es lo que se entiende realmente por un podcast).

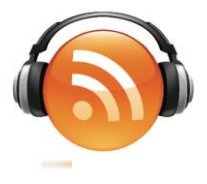

Si tenemos un programa semanal, quincenal o con la frecuencia que queramos nos interesará que la gente que ha escuchado algo nuestro y le ha gustado se subscriba a nuestro podcast. De esa forma le llegará un aviso cada vez que lo actualicemos con nuevos programas o contenidos.

> *Esta subscripción o sindicación, como se le conoce, la hacemos mediante RSS además podrá descargárselo automáticamente, sin que tenga que conectarse a nuestra web, en el reproductor de su PC, MP3 o teléfono móvil (siempre que se conecte a Internet en algún momento).*

¿Qué es el RSS?

RSS significa "Real Simple Syndication" y hace referencia a una familia de formatos de fuentes web codificados en XML. Se utilizan para suministrar a suscriptores de información actualizada frecuentemente.

El formato permite distribuir contenido sin necesidad de un navegador, utilizando un software diseñado para leer estos contenidos RSS llamado agregador. Eso no significa que las últimas versiones de los principales navegadores permitan leer los RSS sin necesidad de software adicional. Mediante el RSS se puede compartir la información y usarla en otros sitios web o programas. A esto se le conoce como redifusión web o sindicación web (una traducción incorrecta, pero de uso muy común).

Intentaremos explicarlo con palabras más sencillas, el RSS es un sistema mediante el cual nosotros ponemos un código en nuestra web de noticias, nuestro blog o nuestro podcast (lo que llamamos fuente web) y permite que nuestros lectores u oyentes se suscriban. Una vez suscritos cada vez que actualicemos ese contenido nuestros suscriptores podrán descargar ese contenido nuevo directamente sin necesidad de entrar en la web.

El RSS nos permite descargar las actualizaciones en un programa (Itunes, por ejemplo) de nuestro PC o reproductor MP3 o en otra web donde queramos mostrar ese contenido. Hay muchas páginas de noticias que están suscritas a Google News, por ejemplo.

### **¿Cómo puedo aplicar el RSS a mi podcast?**

Si queremos dar la posibilidad de tener la opción de suscribirse mediante RSS a nuestro podcast necesitaremos crear un archivo con extensión .xml similar a la plantilla que se adjunta al final e insertar en nuestra web un pequeño botón que enlace con ese archivo XML.

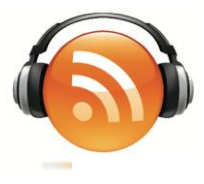

Ejemplo de código para crear el botón:

<a type="application/rss+xml" href="plantillarss.xml"> <img src="imagen de enlace.gif">  $\langle$ a>

Donde "imagen de enlace.gif" es la imagen de nuestro botón "suscribirse" y plantillarss.xml es nuestro archivo XML insertado en la raíz, si no lo tenemos en la raíz deberemos poner su ruta de acceso.

Una vez introducido este código crearemos el arcivo XML según la plantilla que se adjunta.

Para mayor seguridad podemos verificar nuestro archivo .xml en páginas web dedicadas a su validación como por ejemplo: http://validator.w3.org/feed/

## **Plantilla RSS de un Podcast**

*<rss version="2.0">*

 *<channel>*

 *<title>TITULO DE TU PÁGINA</title>*

 *<itunes:explicit>Si tu podcast es para mayores de edad escribe "si" si es apto para todos los públicos pon "no"</itunes:explicit>*

 *<link>Enlace a tu web</link>*

 *<description>Breve descripción de tu web</description>*

*<itunes:subtitle>SUBTÍTULO DE LA PÁGINA</itunes:subtitle> <!-- Esto es opcional si no quieres tener subtitulo borra esta fila del documento-->*

 *<itunes:summary>Breve descripción de tu web</itunes:summary>*

 *<language>Idoma de tu podcast. En formato "IDIOMA-PAIS". Ejemplo = "es -ES" respetando las mayusculas y minusculas.</language>*

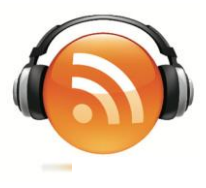

*<!-- El contenido siguiente se debe repetir para cada noticia o podcast a los que queramos que se suscriban.-->*

*<item>*

 *<title>TITULO DE TU PODCAST</title>*

 *<link>HTTP://Enlace a tu web donde se encuentra el tema del podcast</link>*

 *<description>Descripción sobre el contenido de tu podcast</description>*

 *<enclosure url="direccion de donde se encuentra el mp3, Http://mipagina.com/podcast/archivo.mp3" length="tamaño de tu archivo MP3,* 

 *importante ponerl en bytes, lo puedes encontrar en propiedades del archivo" type="audio/mpeg"/>*

 *<guid isPermaLink="true">HTTP://Enlace a tu web donde se encuentra el tema del podcast</guid>*

 *</item>*

 *</channel>*

*</rss>*